# **Webcam de Dell**

# WB3023 Guide d'utilisation

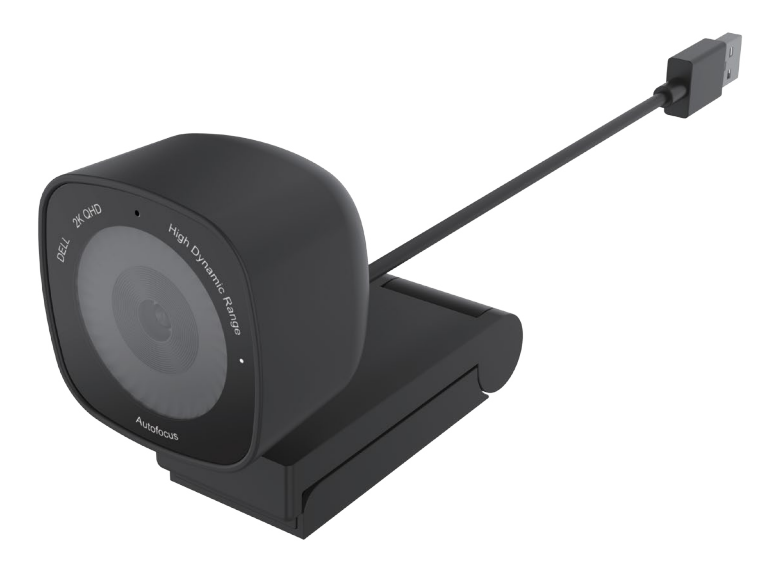

**Modèle réglementaire : WB3023t Janvier 2023 Rév. A01**

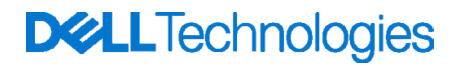

- **REMARQUE : Une REMARQUE indique des informations importantes qui vous aident à mieux utiliser votre ordinateur.**
- **AVERTISSEMENT : Un AVERTISSEMENT indique un risque de dommages à l'appareil ou de pertes de données si les instructions ne sont pas suivies.**
- **ATTENTION : Un signe ATTENTION indique un risque de dommages matériels, de blessures corporelles graves ou mortelles.**

**© 2023 Dell Inc. ou ses filiales. Tous droits réservés.** Dell, EMC et les autres marques commerciales sont des marques commerciales de Dell Inc. ou de ses filiales. Les autres marques peuvent être des marques commerciales de leurs propriétaires respectifs.

# **Sommaire**

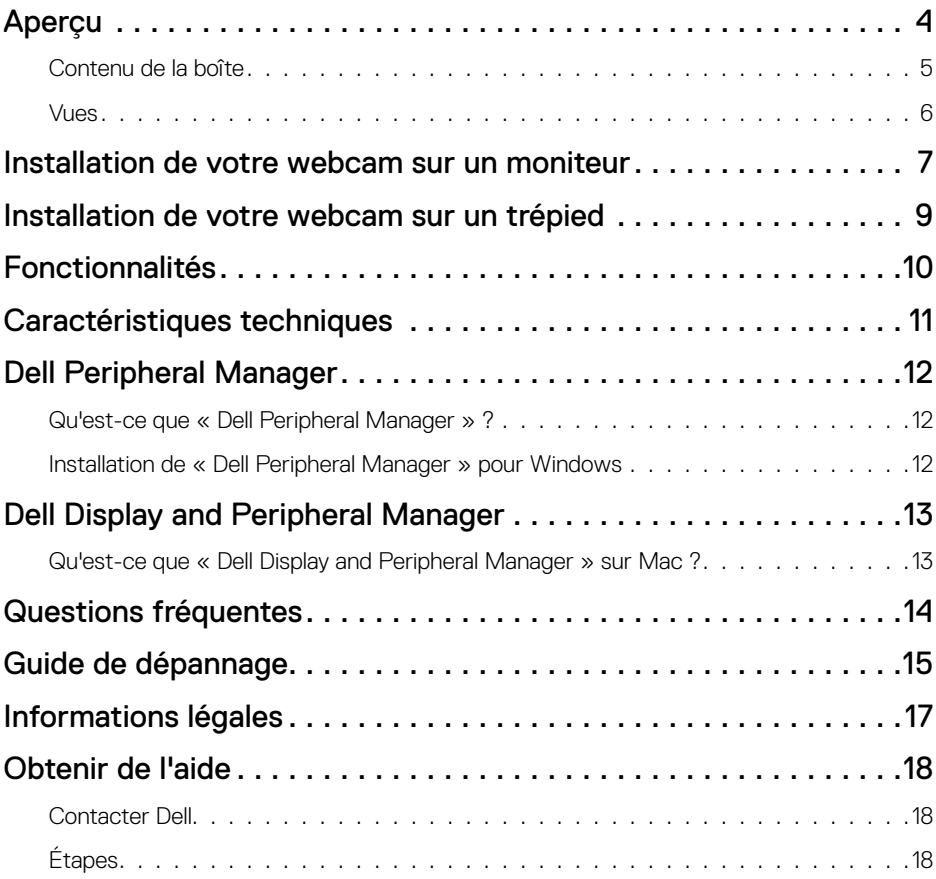

### <span id="page-3-0"></span>**Aperçu**

### **La webcam Dell WB3023 offre les fonctionnalités suivantes :**

- Vidéo 2K à 30 ips, vidéo Full-HD à 30 ips et vidéo HD à 60 ips
- Zoom numérique 2x
- Champ de vision ajustable avec autofocus
- Microphone intégré
- Prise en charge de HDR (Plage dynamique élevée) et de la réduction du bruit vidéo
- Personnalisation supplémentaire possible avec « Dell Peripheral Manager » pour Windows et « Dell Display and Peripheral Manager » pour Mac.

### <span id="page-4-0"></span>**Contenu de la boîte**

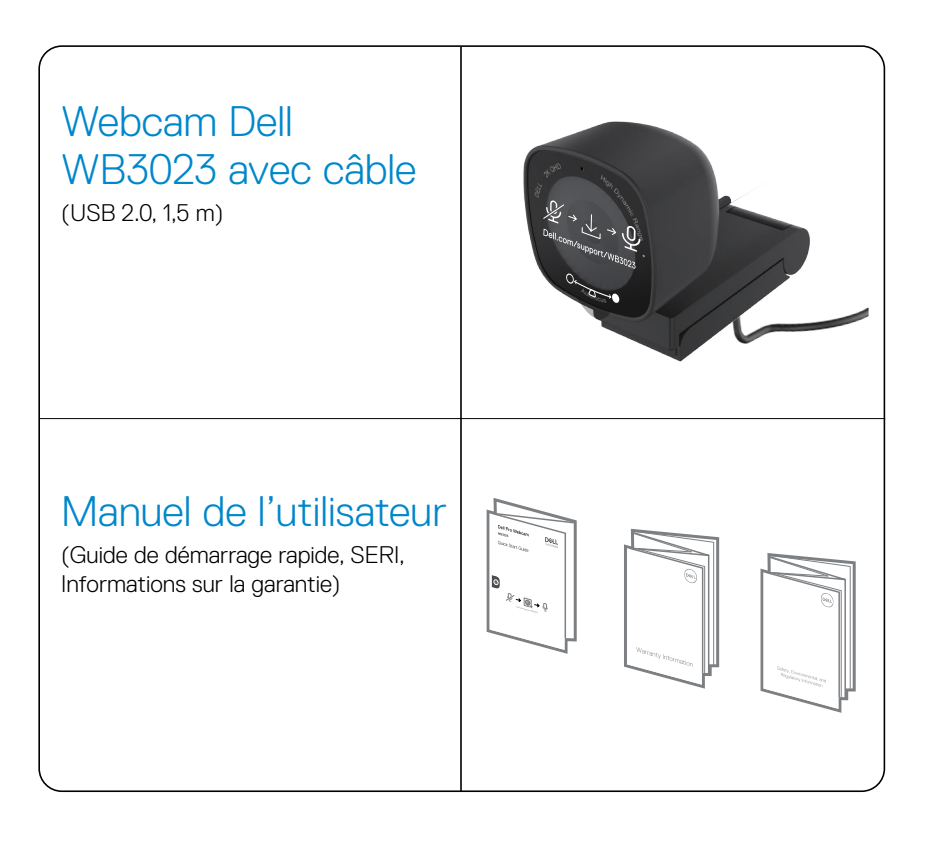

### <span id="page-5-0"></span>**Vues**

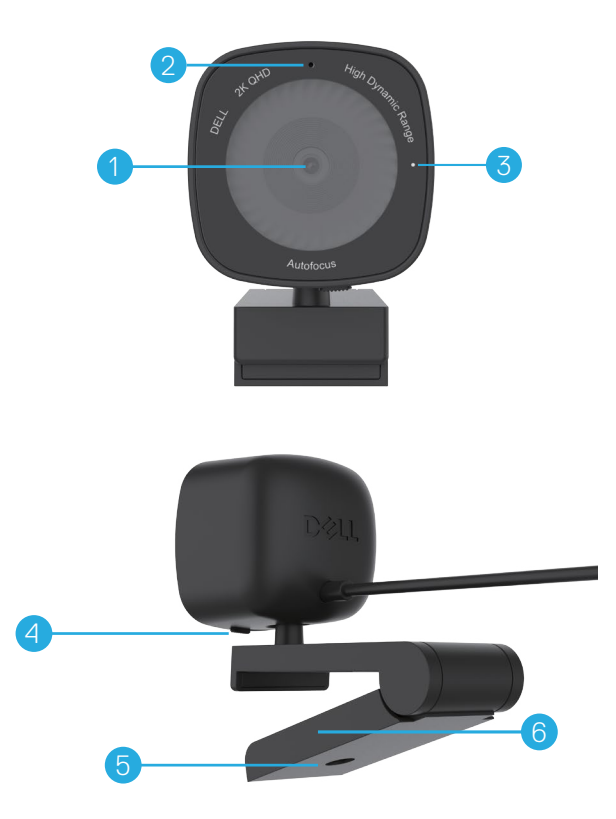

- **1.** Objectif multi-éléments et capteur Sony
- **2.** Microphone

**Remarque :** Microphone activé via le logiciel « Dell Peripheral Manager » pour Windows et le logiciel « Dell Display and Peripheral Manager » pour Mac.

- **3.** Indicateur d'éclairage LED
- **4.** Obturateur de confidentialité intégré
- **5.** Filetage de l'adaptateur pour trépied

**Remarque :** Le trépied n'est pas inclus.

**6.** Clip de montage universel

### <span id="page-6-0"></span>**Installation de votre webcam sur un moniteur**

- **REMARQUE :** Il est recommandé d'avoir une connexion Internet active sur votre ordinateur pour une expérience de configuration optimale.
- **REMARQUE :** Téléchargez « Dell Peripheral Manager » ou « Dell Display and Peripheral Manager » à partir de [www.dell.com/support/wb3023.](https://www.dell.com/support/wb3023)
- **1.** Ouvrez le clip de montage universel comme indiqué ci-dessous.

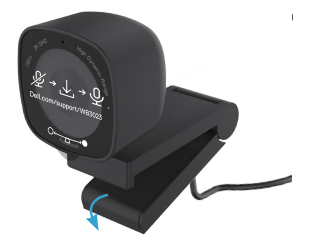

**2.** Placez la webcam sur le cadre du moniteur et ajustez le pied du clip de montage universel à l'arrière du moniteur jusqu'à ce que la webcam repose fermement sur le cadre du moniteur.

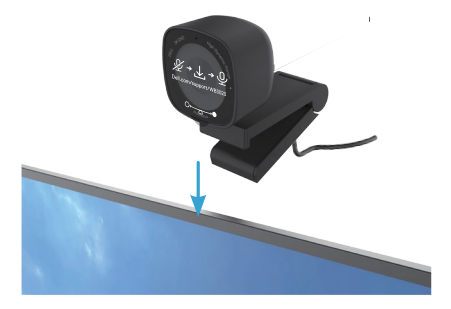

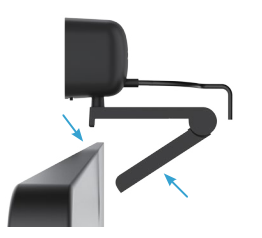

**3.** Contrôlez le volet de confidentialité en le glissant vers la gauche avant de l'utiliser et en le glissant doucement vers la droite lorsqu'il n'est pas utilisé.

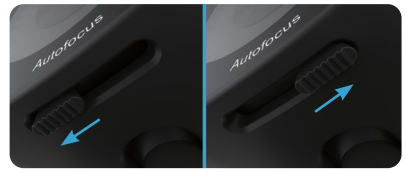

- **REMARQUE** : Retirez l'autocollant sur la webcam.
- **REMARQUE** : Ajustez manuellement la webcam vers le haut/bas pour obtenir la meilleure position.

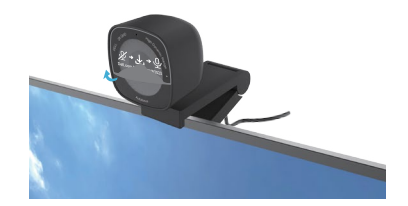

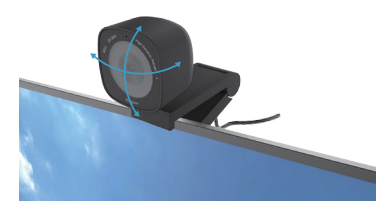

**4.** Branchez l'extrémité USB-A du câble sur un port USB-A de votre ordinateur portable, votre ordinateur de bureau ou votre écran.

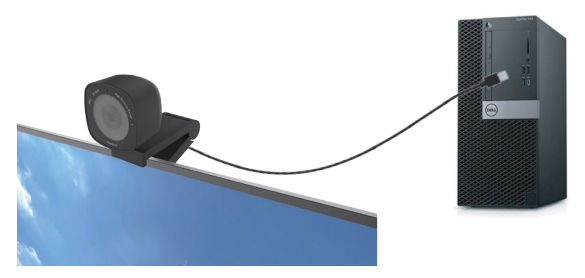

**5.** Utilisez les instructions dans l'écran de l'application « Dell Peripheral Manager » pour Windows ou de l'application « Dell Display and Peripheral Manager » pour Mac, pour personnaliser les paramètres de la caméra.

### **8** │ **Installation de votre webcam sur un moniteur**

### <span id="page-8-0"></span>**Installation de votre webcam sur un trépied**

**REMARQUE** : Le trépied n'est pas inclus dans la boîte.

**1.** Alignez le filetage du support universel avec la vis de montage du trépied. Faites tourner l'adaptateur pour trépied jusqu'à ce qu'il soit fermement fixé sur le trépied.

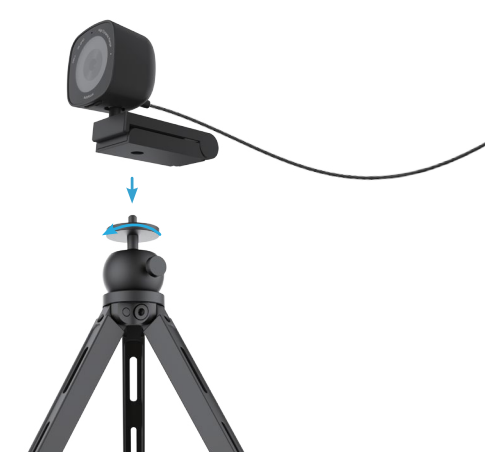

**2.** Branchez le câble USB sur un port USB-A de votre ordinateur portable, votre ordinateur de bureau ou votre écran. Contrôlez le volet de confidentialité en le glissant vers la gauche avant de l'utiliser et en le glissant doucement vers la droite lorsqu'il n'est pas utilisé.

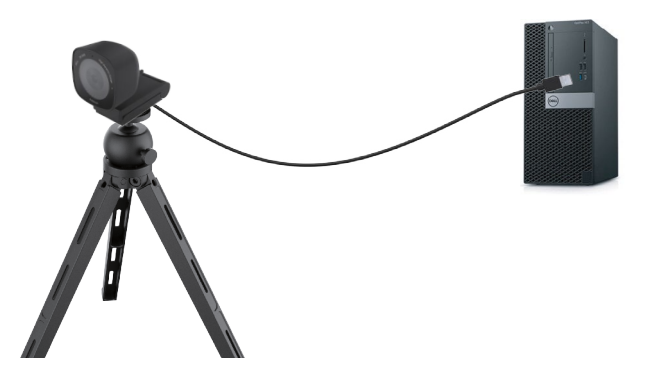

**3.** Utilisez les instructions dans l'écran de l'application « Dell Peripheral Manager » pour Windows ou de l'application « Dell Display and Peripheral Manager » pour Mac, pour personnaliser les paramètres de la caméra.

### <span id="page-9-0"></span>**Fonctionnalités**

#### **Champ de vision ajustable :**

La webcam Dell WB3023 offre un champ de vision ajustable sur 78 degrés (FOV) et peut être modifié à 65 selon les préférences de l'utilisateur. L'ajustement du champ de vision permet de personnaliser la sortie vidéo en fonction de l'environnement externe.

#### **HDR et Réduction du bruit vidéo :**

La fonction HDR de la webcam Dell WB3023 garantit une qualité d'image supérieure dans les environnements à éclairage fort, tandis que la réduction du bruit vidéo élimine automatiquement les images granuleuses en cas de faible luminosité.

#### **Exposition automatique de la détection des visages :**

La webcam Dell WB3023 est dotée d'une technologie intelligente de traitement de l'image qui détecte les visages humains et ajuste automatiquement l'exposition pour obtenir une image parfaite, quelles que soient les conditions d'éclairage.

#### **Microphone :**

Le microphone intégré permet une communication claire et adaptée à l'espace de travail personnel.

### <span id="page-10-0"></span>**Caractéristiques techniques**

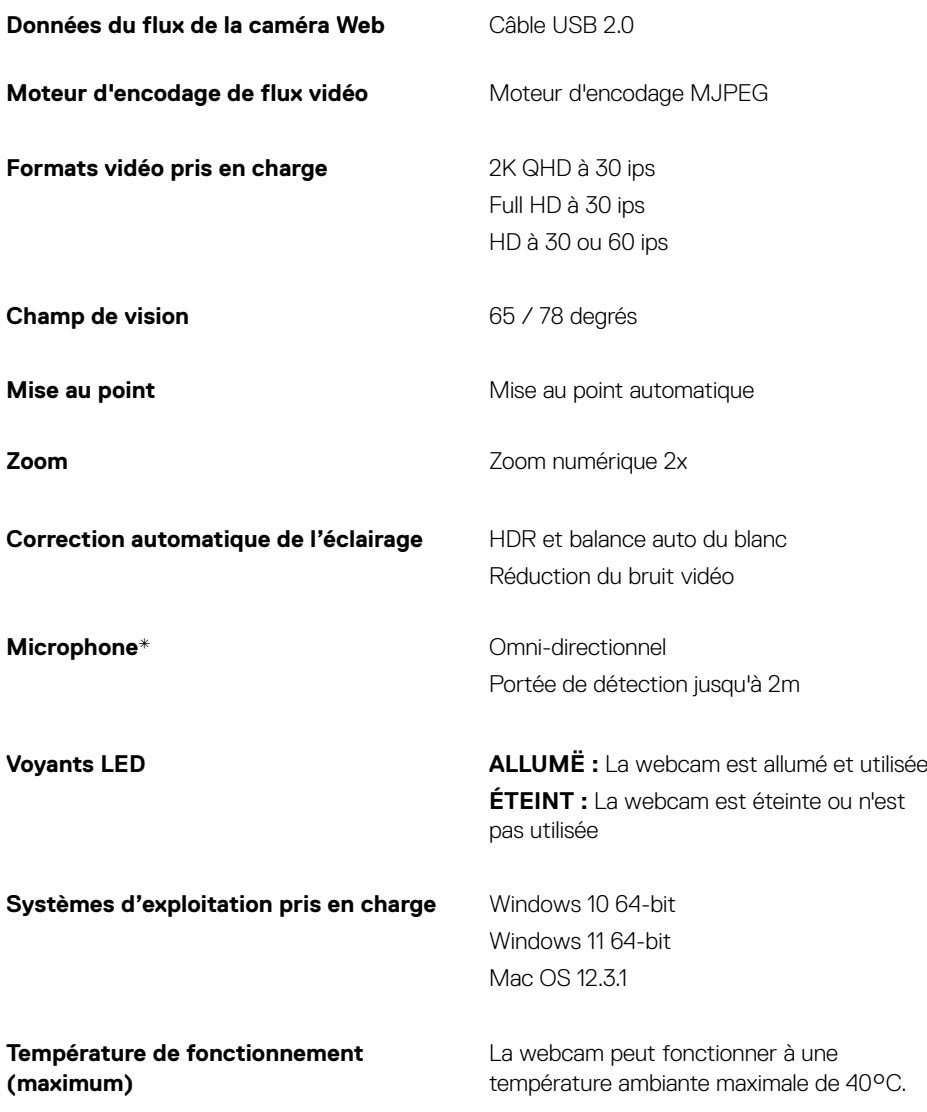

*\*Le microphone peut être activé via le logiciel « Dell Peripheral Manager » pour Windows et le logiciel « Dell Display and Peripheral Manager » pour Mac.*

## <span id="page-11-0"></span>**Dell Peripheral Manager**

#### **Qu'est-ce que « Dell Peripheral Manager » ?**

L'application « Dell Peripheral Manager » vous aide à gérer et à configurer les différents périphériques Dell connectés à votre ordinateur avec Windows. Elle permet à l'utilisateur d'effectuer des modifications aux paramètres du périphérique et fournit des personnalisations supplémentaires comme l'activation du HDR, le réglage du champ de vision à 68, le zoom 2x, l'activation du microphone, etc.

#### **Installation de « Dell Peripheral Manager » pour Windows**

Lorsque vous connectez l'appareil à votre ordinateur pour la première fois, « Dell Peripheral Manager » sera téléchargé et installé automatiquement via les mises à jour de Windows. **REMARQUE :** Si « Dell Peripheral Manager » n'apparaît pas après quelques minutes, vous pouvez installer manuellement le logiciel en vérifiant les mises à jour avec Windows.

Téléchargez « Dell Peripheral Manager » sur [www.dell.com/support/wb3023.](https://www.dell.com/support/wb3023)

Pour plus de détails sur l'application et les personnalisations du Dell WB3023 sur Windows, consultez le guide de l'utilisateur de « Dell Peripheral Manager » sur [www.dell.com/support/wb3023](https://www.dell.com/support/wb3023).

## <span id="page-12-0"></span>**Dell Display and Peripheral Manager**

#### **Qu'est-ce que « Dell Display and Peripheral Manager » sur Mac ?**

« Dell Display and Peripheral Manager » (DDPM) est une application Apple macOS utilisée pour gérer un moniteur ou un groupe de moniteurs ou de webcams.

« Dell Display and Peripheral Manager » permet le réglage manuel de l'image affichée, l'attribution de paramètres automatiques, la gestion de l'énergie, l'organisation des fenêtres, la rotation de l'image, l'aperçu de la webcam, les paramètres de la webcam et d'autres fonctions sur des moniteurs et des webcams Dell sélectionnés.

**REMARQUE :** Pour activer le microphone, veuillez activer le paramètre dans « Dell Display and Peripheral Manager ».

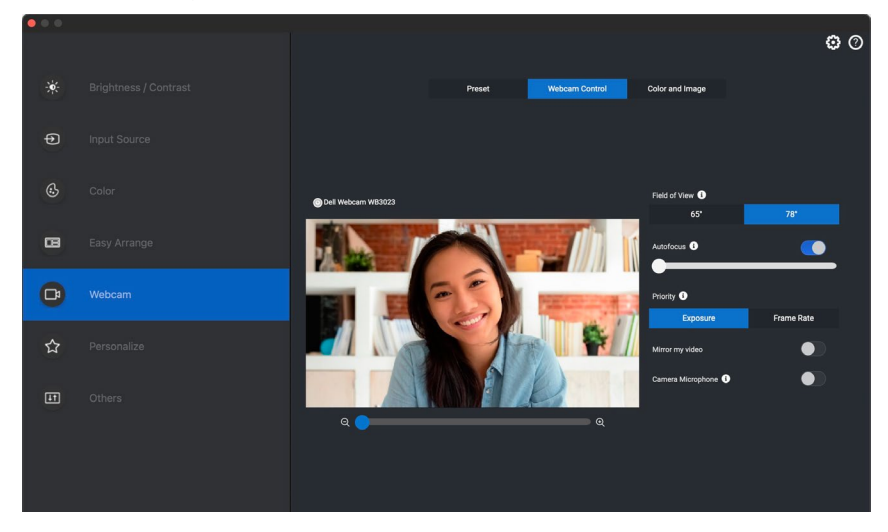

Téléchargez « Dell Display and Peripheral Manager » sur [www.dell.com/support/wb3023](https://www.dell.com/support/wb3023). Pour plus de détails sur l'application et les personnalisations du Dell WB3023 sur Mac, consultez le guide de l'utilisateur de « Dell Display and Peripheral Manager » sur [www.dell.com/support/wb3023.](https://www.dell.com/support/wb3023)

## <span id="page-13-0"></span>**Questions fréquentes**

**1. Quelle est la configuration recommandée pour installer la webcam Dell WB3023 ?**

Windows 10, 64-bit ou plus récent. MacOS 12.3.1 ou plus récent. Un port USB type A.

### **2. Comment puis-je savoir si ma caméra est allumée ?**

La webcam Dell WB3023 possède un voyant LED d'état sur la partie avant qui reste allumé (couleur blanche) lorsque la caméra est utilisée. Le voyant d'état est blanc fixe lorsque la **webcam est utilisée.**

### **3. Puis-je utiliser la webcam Dell WB3023 avec une station d'accueil ou un hub USB ?**

Oui, vous pouvez configurer la webcam pour fonctionner avec une station d'accueil ou d'un hub USB connecté à votre ordinateur.

### **4. Puis-je connecter ma webcam directement à un moniteur ?**

Oui, la webcam Dell WB3023 peut être connectée directement à un moniteur. Assurezvous que le câble de flux de données ascendant du moniteur est connecté à l'ordinateur, autrement la webcam ne fonctionnera pas. Si le moniteur ne dispose pas d'un port de flux de données ascendant, la webcam ne peut pas être connectée au moniteur et doit être connectée directement à l'ordinateur.

### **5. Comment activer le microphone de la webcam ?**

Le microphone est désactivé par défaut et doit être activé avec l'application « Dell Peripheral Manager » (DPM) pour Windows ou « Dell Display and Peripheral Manager » (DDPM) pour Mac OS. Après avoir installé l'application et configuré la webcam, allez dans **Plus de paramètres** > **Audio** > Activez le commutateur de **Microphone de la caméra** dans DPM ou sélectionnez **Microphone de la caméra** dans l'onglet **Webcam** > **Contrôle de la Webcam** dans DDPM.

### **6. Comment puis-je configurer ma webcam sur un Mac ?**

Le processus de configuration de la webcam est le même sur MacOS ou Windows. Toutefois, certains appareils Apple ne disposent pas d'un port USB-A. Dans ce cas, la webcam doit être connectée à l'aide d'un dongle compatible avec le périphérique, d'une station d'accueil ou d'un concentrateur USB Display Monitor.

### **7. Puis-je utiliser la webcam pour prendre des photos et enregistrer des vidéos ?**

Oui, l'ordinateur Dell WB3023 est capable de prendre des photos et d'enregistrer des vidéos de haute qualité. Vous pouvez utiliser l'application Caméra de Windows par défaut ou toute autre application compatible avec la webcam.

### **8. Le réglage des paramètres de la caméra dans DPM ou DDPM change-t-il chaque fois que je déconnecte et reconnecte la webcam de l'appareil ?**

L'application DPM ou DDPM enregistre les réglages préférés de l'utilisateur et ceux-ci ne changeront que s'ils sont modifiés manuellement. La déconnexion et la reconnexion de la webcam ne modifient pas les réglages de l'utilisateur et vous pouvez continuer où vous en étiez.

### <span id="page-14-0"></span>**Guide de dépannage**

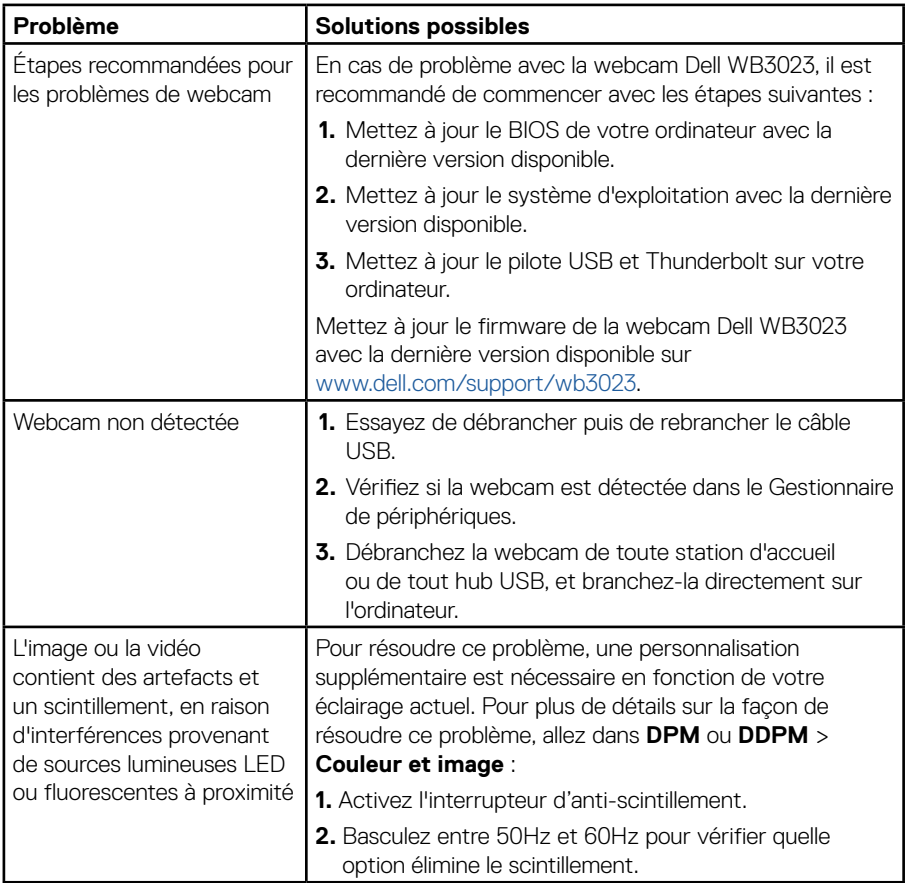

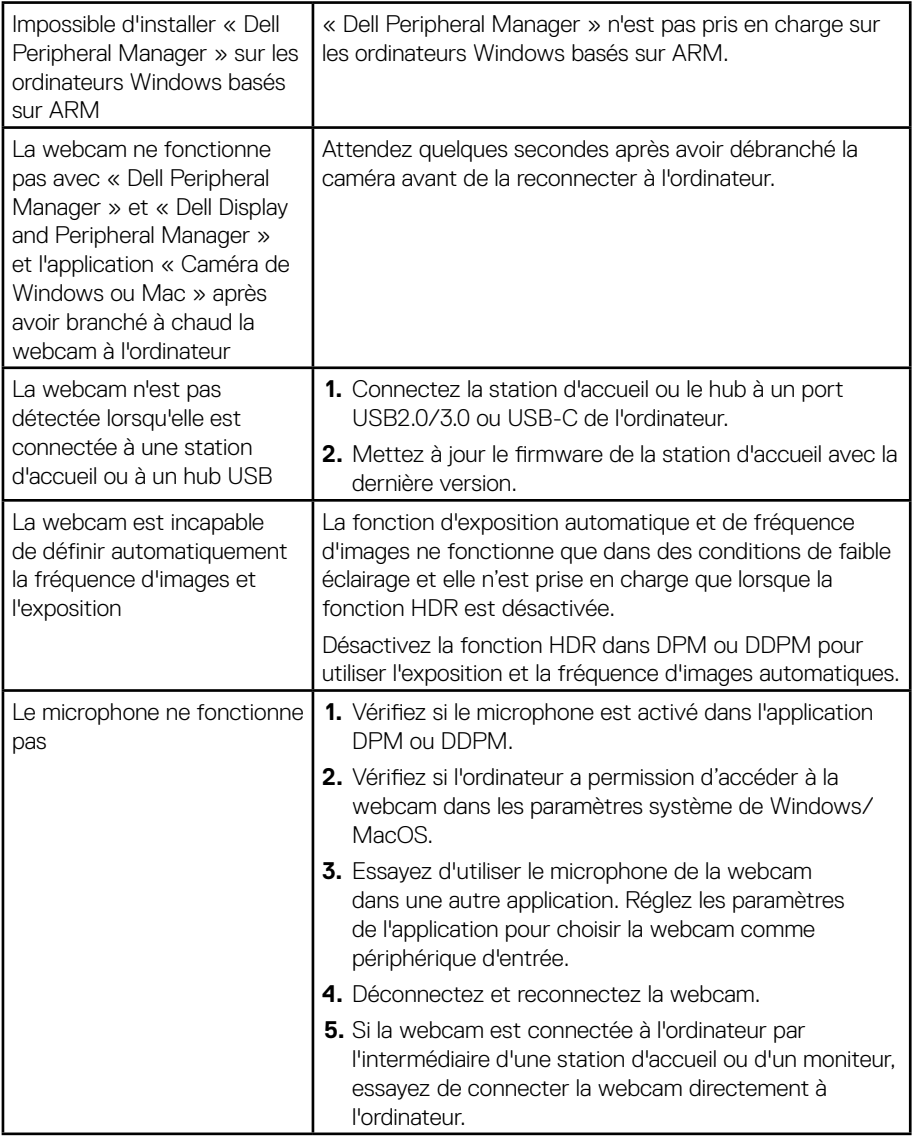

## <span id="page-16-0"></span>**Informations légales**

### **Garantie**

#### Garantie limitée et politiques de retour

La webcam Dell WB3023 est fournie avec une garantie matérielle limitée de 3 ans. Si vous l'avez obtenu en achetant un système Dell, il est couvert par la garantie du système.

### **Pour les clients aux États-Unis :**

Cet achat et votre utilisation de ce produit sont soumis au contrat d'utilisateur final de Dell, que vous trouverez à l'adresse www.dell.com/terms. Ce document contient une clause d'arbitrage exécutoire.

#### **Pour les clients en Europe, au Moyen-Orient et en Afrique :**

Les produits de marque Dell qui sont vendus et utilisés sont soumis aux droits légaux des consommateurs applicables nationalement, aux conditions des contrats de vente que vous avez conclus avec des revendeurs (qui s'appliqueront entre vous et le revendeur) et aux conditions du contrat d'utilisateur final de Dell.

Dell peut également proposer une garantie matérielle supplémentaire – des informations détaillées sur les conditions du contrat d'utilisateur final et de la garantie Dell peuvent être consultées en accédant au site www.dell.com, en sélectionnant votre pays dans la liste en bas de la page « accueil » puis en cliquant sur le lien « conditions générales » pour les conditions d'utilisateur final ou le lien « support » pour les conditions de garantie.

### **Pour les clients hors des États-Unis :**

Les produits de marque Dell qui sont vendus et utilisés sont soumis aux droits légaux des consommateurs applicables nationalement, aux conditions des contrats de vente que vous avez conclus avec des revendeurs (qui s'appliqueront entre vous et le revendeur) et aux conditions de garantie de Dell. Dell peut également proposer une garantie matérielle supplémentaire – des informations détaillées sur les conditions de garantie Dell peuvent être consultées en accédant au site www.dell.com, en sélectionnant votre pays dans la liste en bas de la page « accueil » puis en cliquant sur le lien « conditions générales » ou le lien « support » pour les conditions de garantie.

### <span id="page-17-0"></span>**Obtenir de l'aide**

### **Contacter Dell**

**REMARQUE :** Si vous n'avez pas de connexion Internet active, vous pouvez trouver les informations pour nous contacter sur votre facture d'achat, votre bordereau d'emballage, votre relevé ou le catalogue des produits Dell.

**Dell offre plusieurs options de services et d'assistance téléphonique et en ligne. Leur disponibilité est différente suivant les pays et les produits, et certains services peuvent ne pas vous être offerts dans votre région. Pour contacter Dell pour les ventes, l'assistance technique, ou les questions de service à la clientèle :**

### **Étapes**

Allez sur [www.dell.com/support.](https://www.dell.com/support)

- **1.** Sélectionnez votre catégorie de support.
- **2.** Vérifiez votre pays ou votre région dans la liste déroulante Choisir un Pays/Région dans la partie inférieure de la page.
- **3.** Sélectionnez le lien du service ou de l'assistance requise.